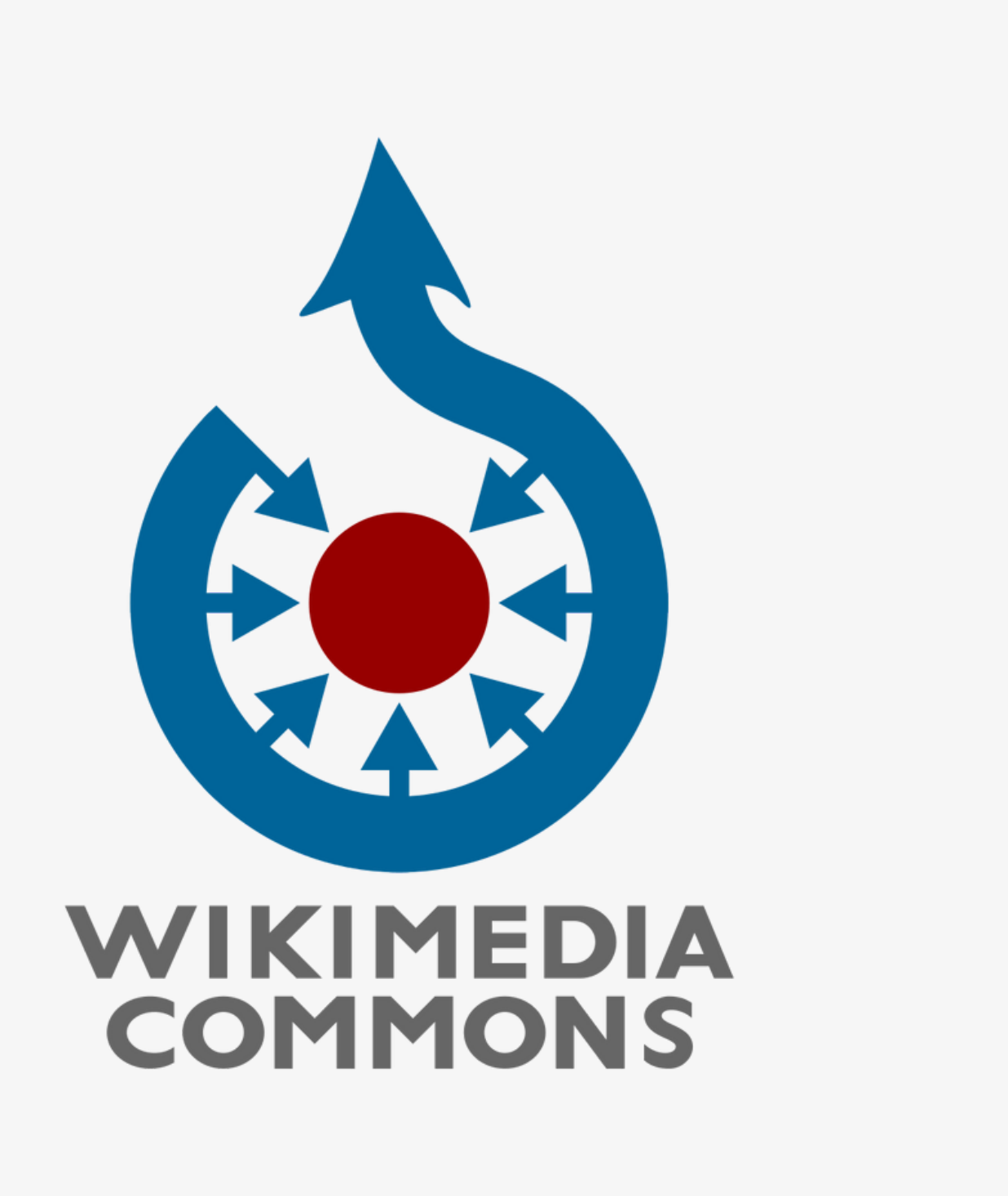

# **I n t r o d u c t i o n à W i k i m é d i a C o m m o n s**

A. Charles - P. Radigue - N. Vigneron

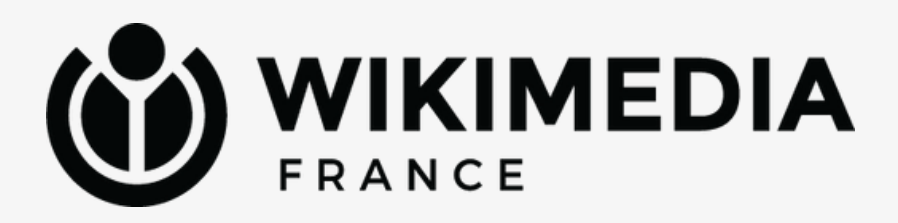

# **Qu'allez-vous apprendre ?**

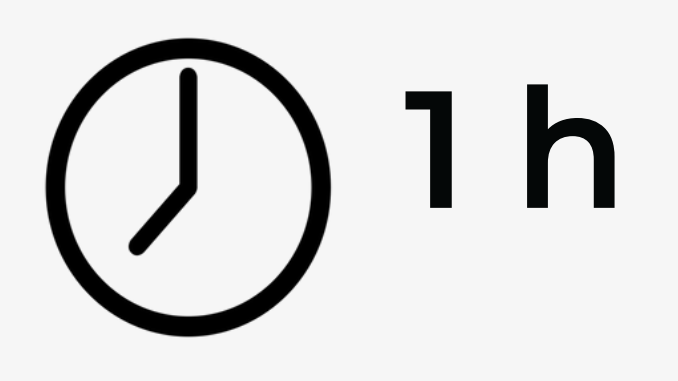

#### I / Introduction théorique à Commons

 $IV/$ Comment importer une image ?

#### II / Comment Commons fonctionne ?

III / Contribuer à Commons

# **Histoire de Commons**

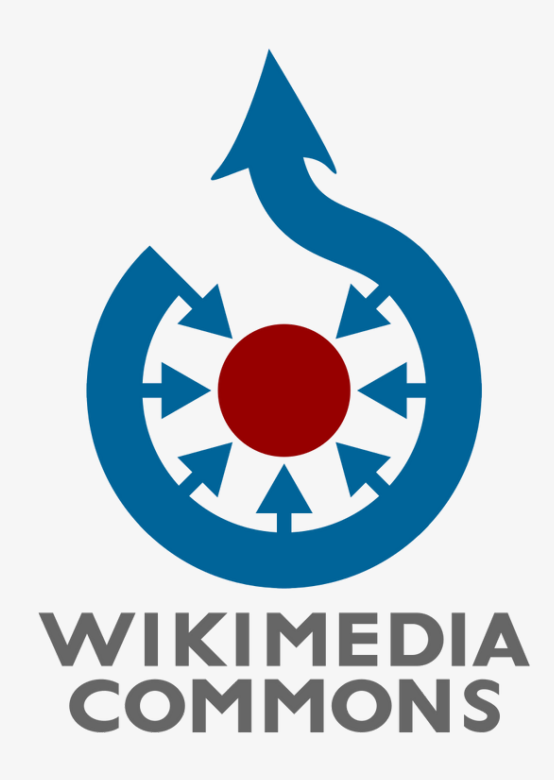

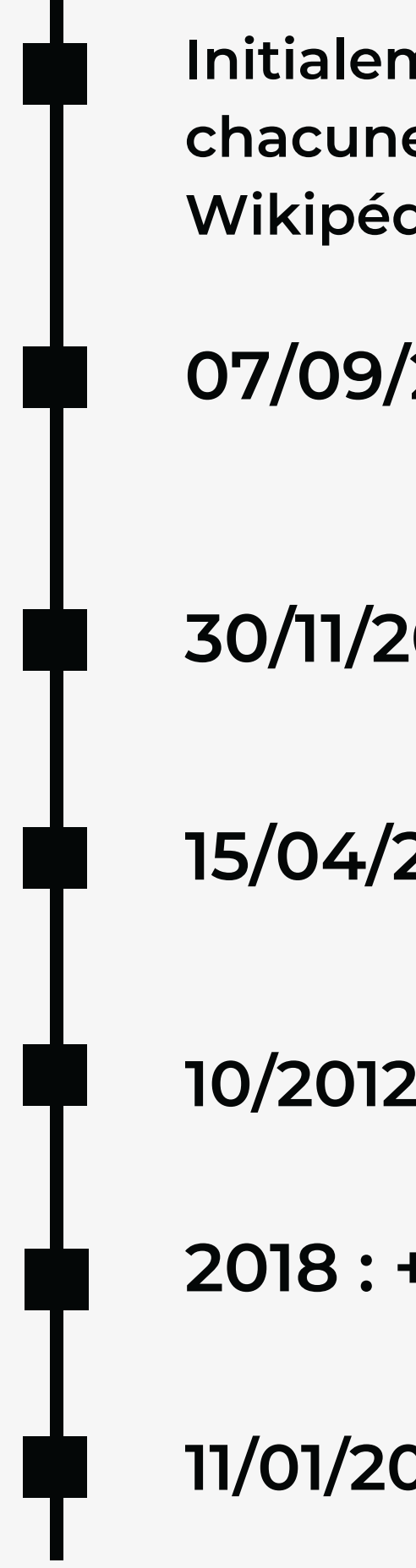

### **07/09/2004 : Site multilingue**

**Initialement : fichiers déposés sur chacune des versions linguistiques de Wikipédia (réutilisation fastidieuse)**

- **30/11/2006 : 1 M de fichiers**
- **15/04/2011 : 10 M de fichiers**
- **10/2012 : Wikidata**
- **2018 : + 10 M de fichiers/an**
- **11/01/2023 : + de 90 M de fichiers**

**CONTRIBUTEURS** ACTIFS (au moins une fois par mois) EN MAI 2023

# **34 330**

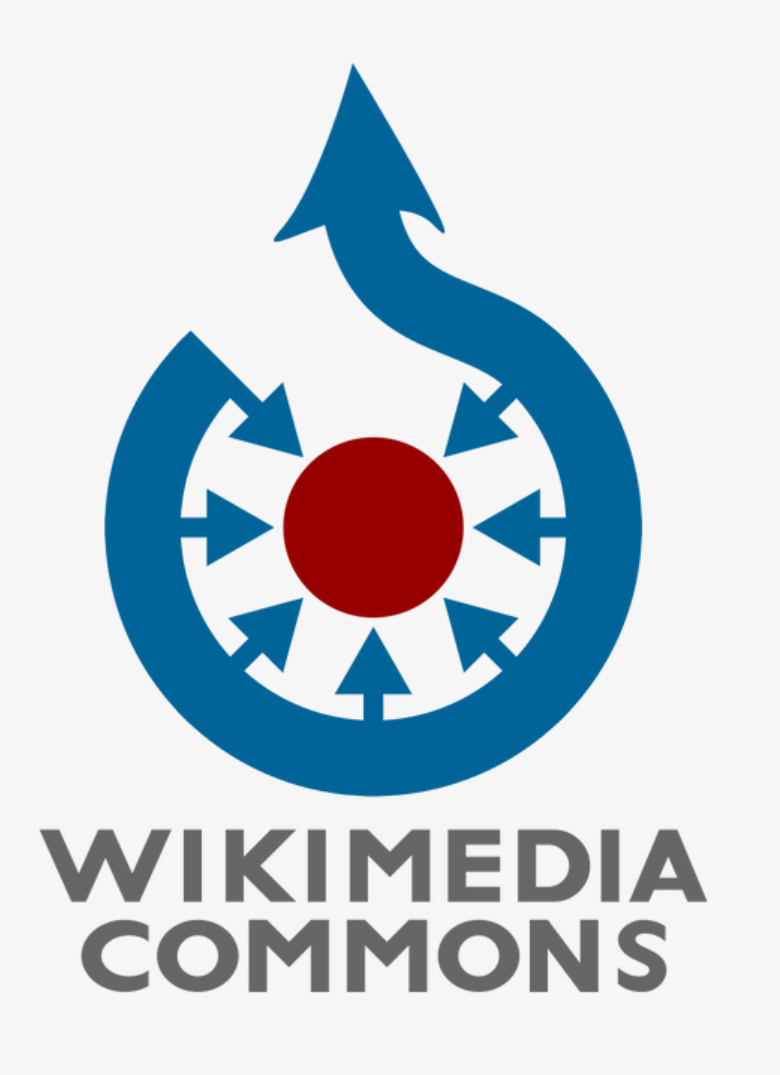

### **EN CHIFFRES**

# FICHIERS EN MAI 2023 **93 101 922**

### ADMINISTRATEURS EN MAI 2023

## **184**

### de VUES PAR MOIS

# **1 milliard**

### **Beaucoup de photographies**

### **Reproductions d'œuvres du domaine public**

Principalement prises par des internautes bénévoles, ou bien des photographies anciennes

### **Quelques vidéos**

Photographies de peintures, de gravures, d'objets artistiques, prises dans des musées

### **Scans de livres du domaine public**

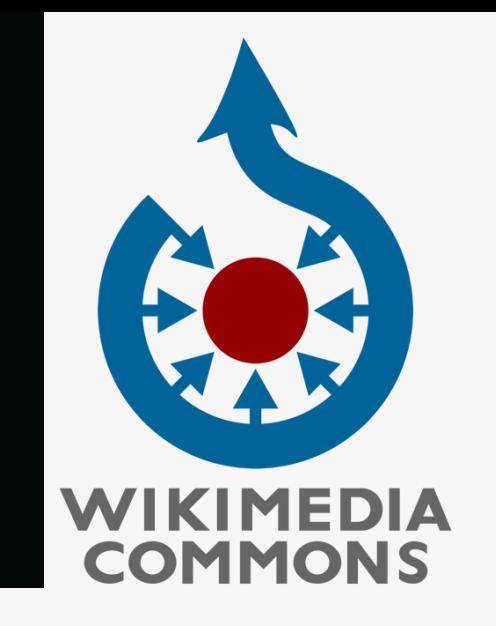

# **Que trouve t'on dans Commons ?**

Techniquement difficile d'importer des vidéos dans Commons (ce n'est pas TikTok !)

Ces livre peuvent être ensuite importés et transcrits dans Wikisource.

# **Commons Fonctionnement de Wikimédia**  $\frac{\theta}{\theta}$ Fonctionnement

# **C o m m e n t C o m m o n s fo n c t i o n n e ?**

Explications théoriques avant la pratique

### **Dépôt centralisé de fichiers**

### **Publication sous une licence libre**

Réutilisation sur toutes les Wikipédia. Centralisation Wikidata utile pour réutilisation immédiate sur les WP

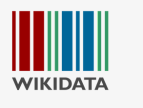

### **Intérêt encyclopédique et éducatif**

Exemples de formats acceptés : PNG, GIF, JPEG, XCF, PDF, MIDI, Ogg, SVG et DjVu.

Taille maximale : 100 mo

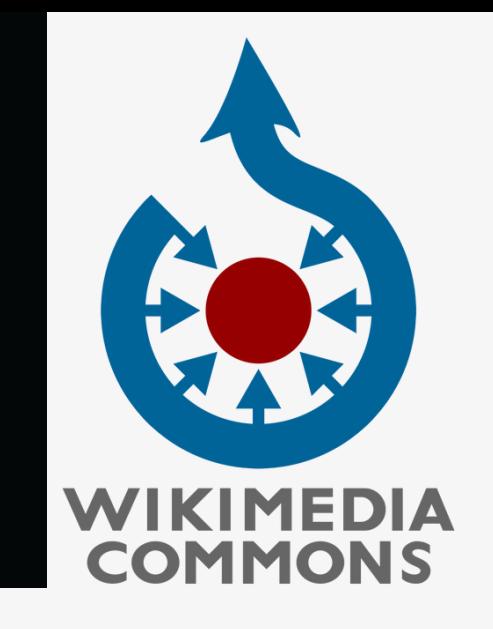

# **[À](https://www.cnrtl.fr/definition/%C3%A0) quoi sert Commons ?**

Illustre des articles encyclopédiques de Wikipédia, des éléments de Wikidata et des entrées du Wiktionnaire, permet d'héberger les ouvrages de domaine public transcrits dans Wikisource...

**Liens** entre **W ik i m e d i a commons** et les autres projets **W ik i m é d i a**

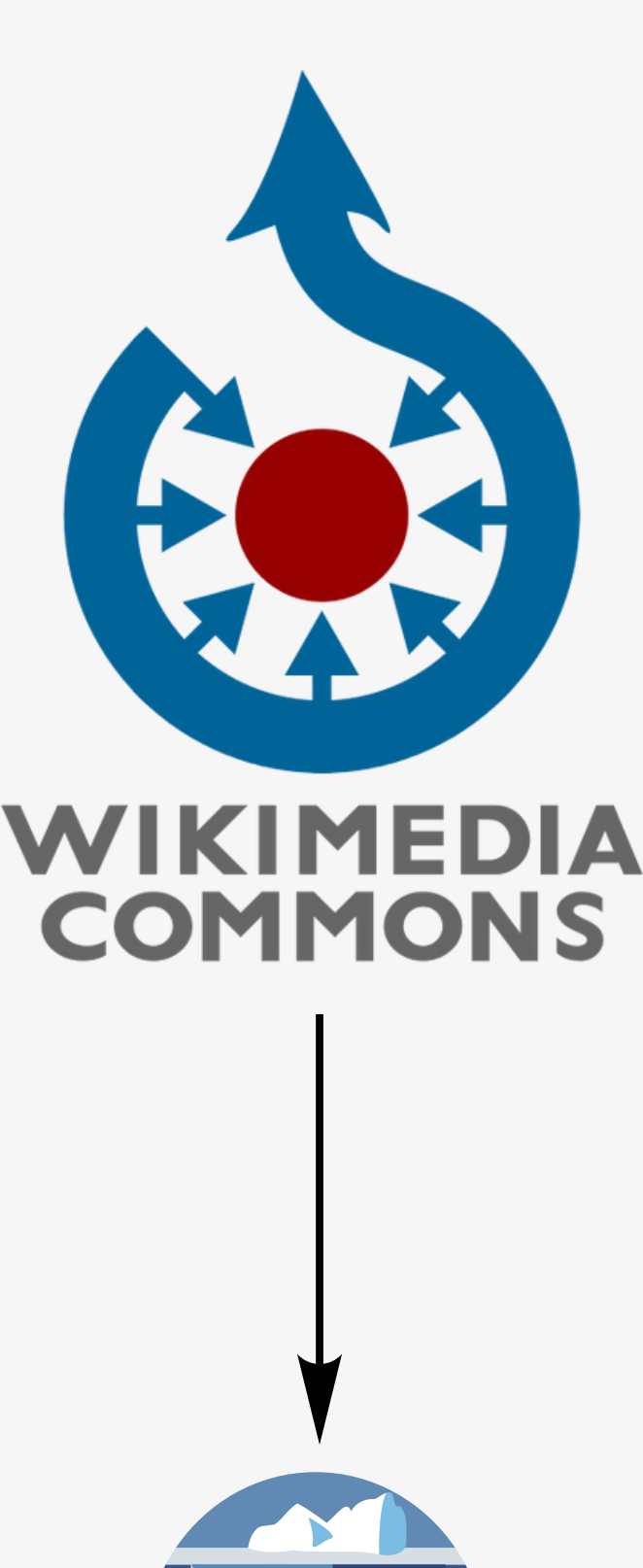

WIKISOURCE

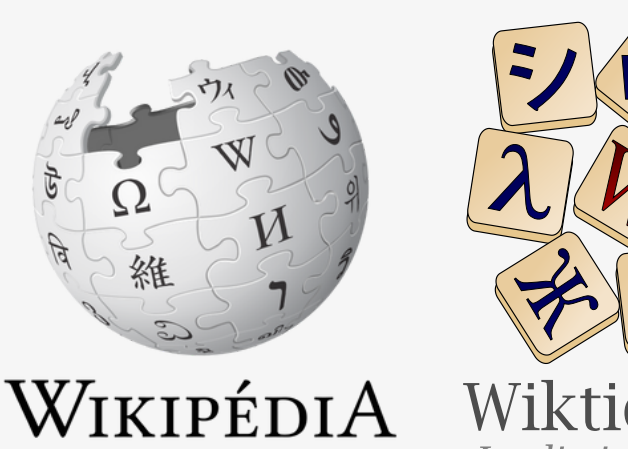

L'encyclopédie libre

Wiktionnaire Le dictionnaire libre

Illustration

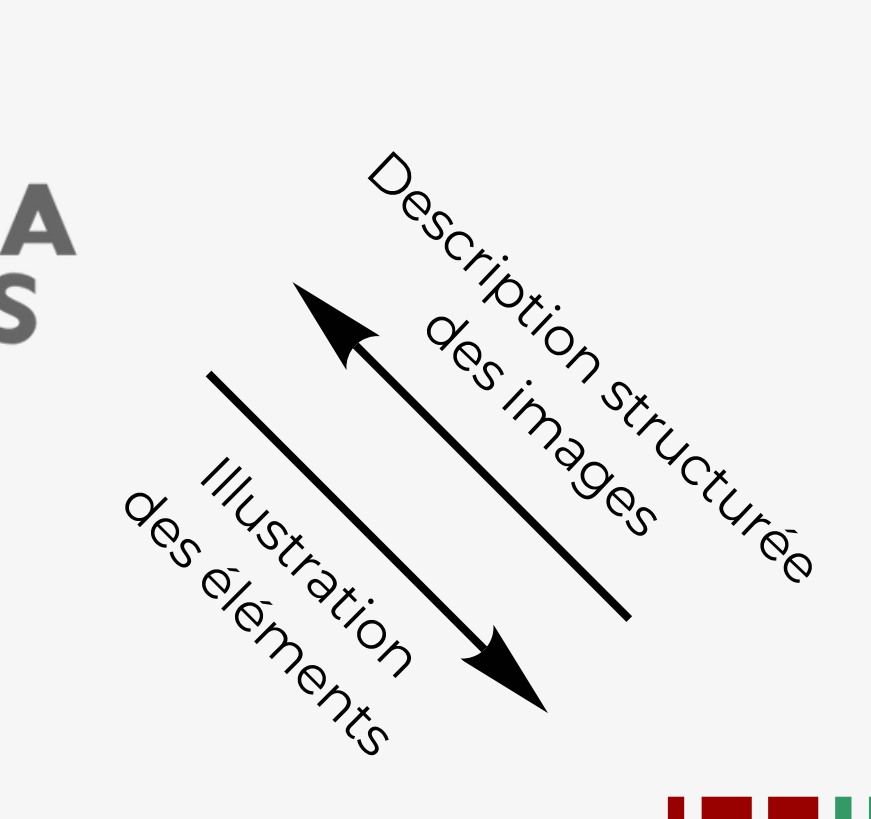

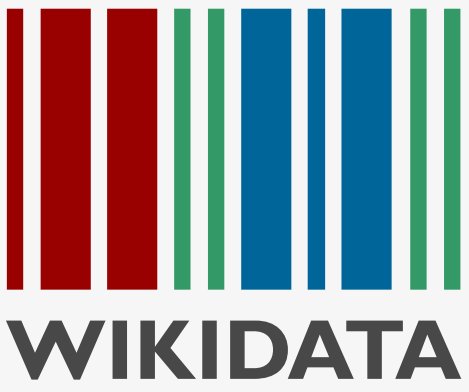

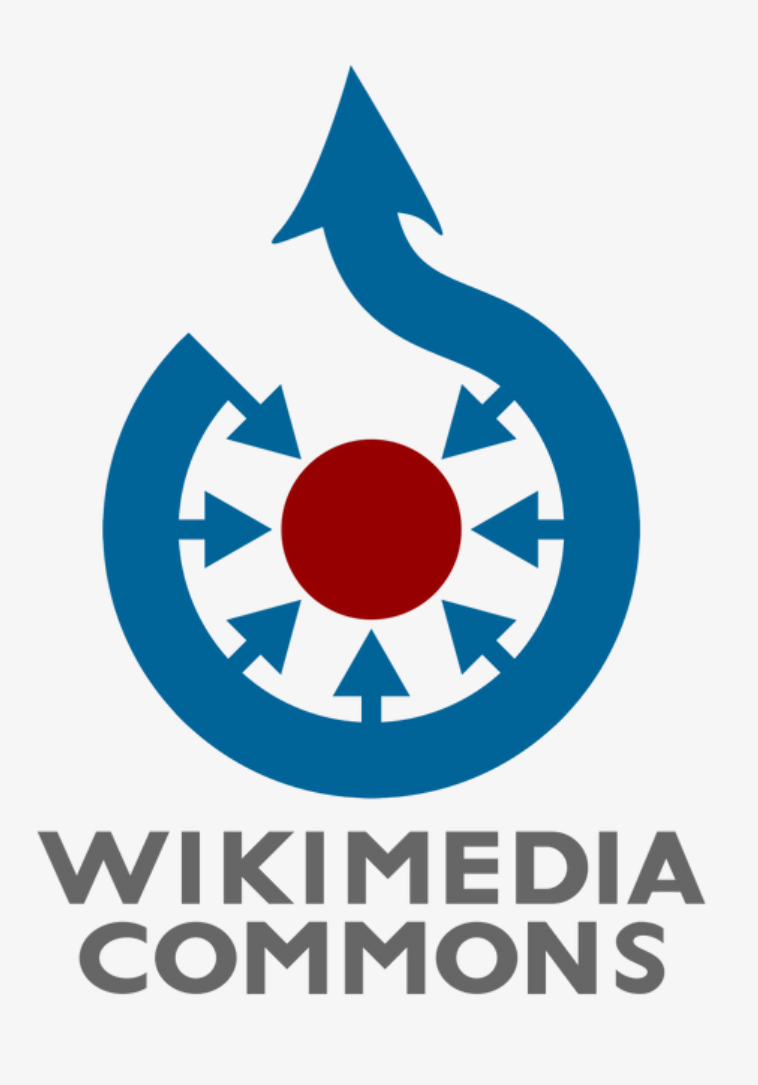

**"Tout un chacun peut librement et gratuitement** *copier, réutiliser, modifier les fichiers* **disponibles, pourvu que les conditions indiquées par l'auteur soient respectées ; il s'agit généralement de créditer l'auteur et de publier les copies et améliorations avec les mêmes libertés pour les autres. Les termes de la licence pour chaque fichier sont indiqués sur la page de description"**

• Réutilisation hors Wikipédia possible y/c commercial (si respect de la licence décidée par l'auteur du fichier)

- On peut charger des photos d'autres sites internet si et seulement si licence compatible Commons (ex : Flickr).
- On peut charger des photos d'œuvres du domaine public

# **Les admins**

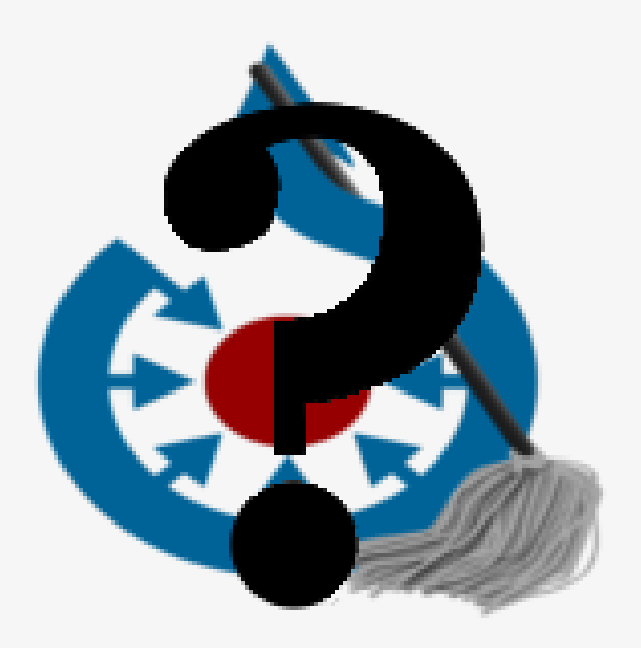

### **[Él](https://fr.wikipedia.org/wiki/%C3%89l%C3%A9phant)us par la communauté**

Après une candidature et un vote.

#### **Peuvent**

Supprimer des fichiers, bloquer des comptes en écriture, protéger des pages en écriture.

#### **Aucune autre prérogative** Pas de contrôle sur les téléversements

**au nombre de 184 en mai 2023**

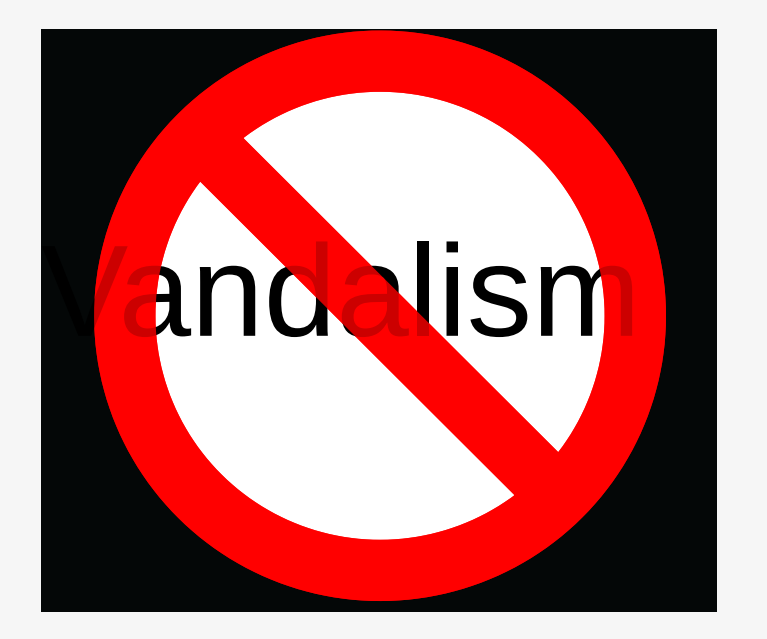

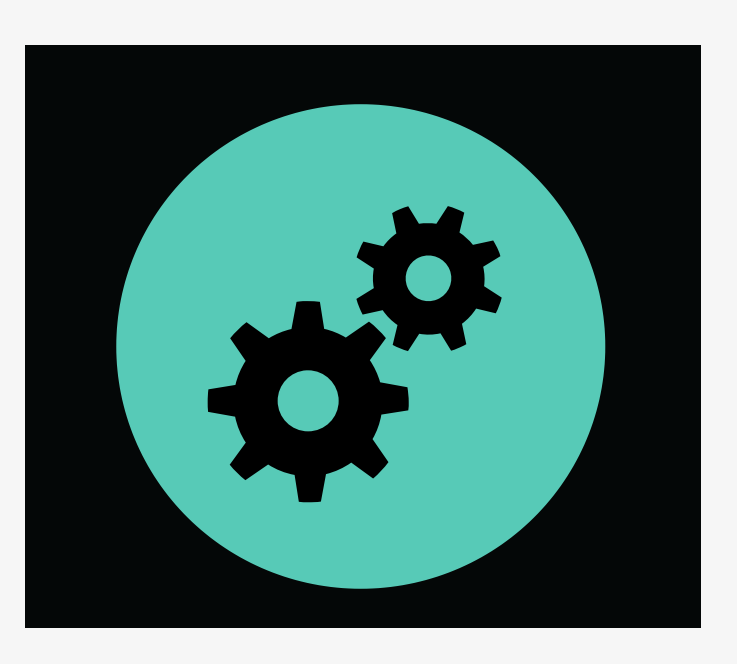

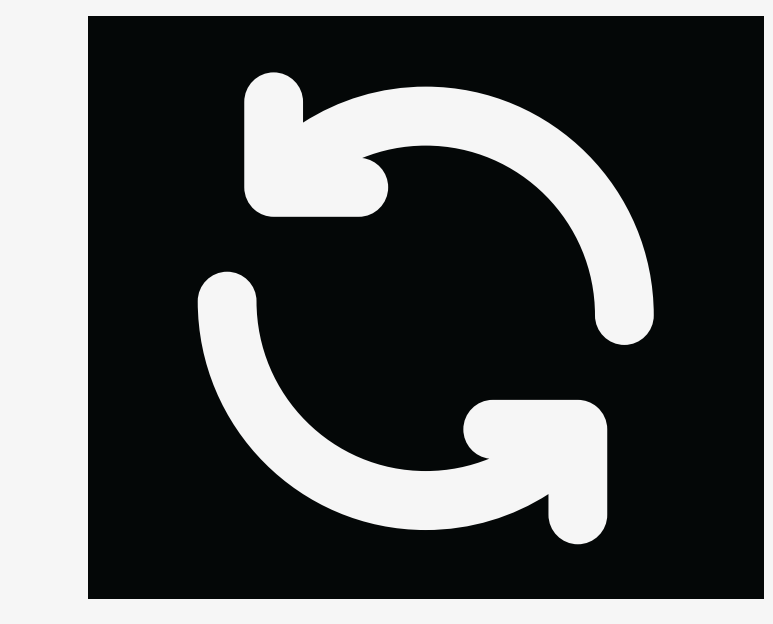

Détecter et annuler des vandalismes

### **Vous en croiserez forcément sur Commons**

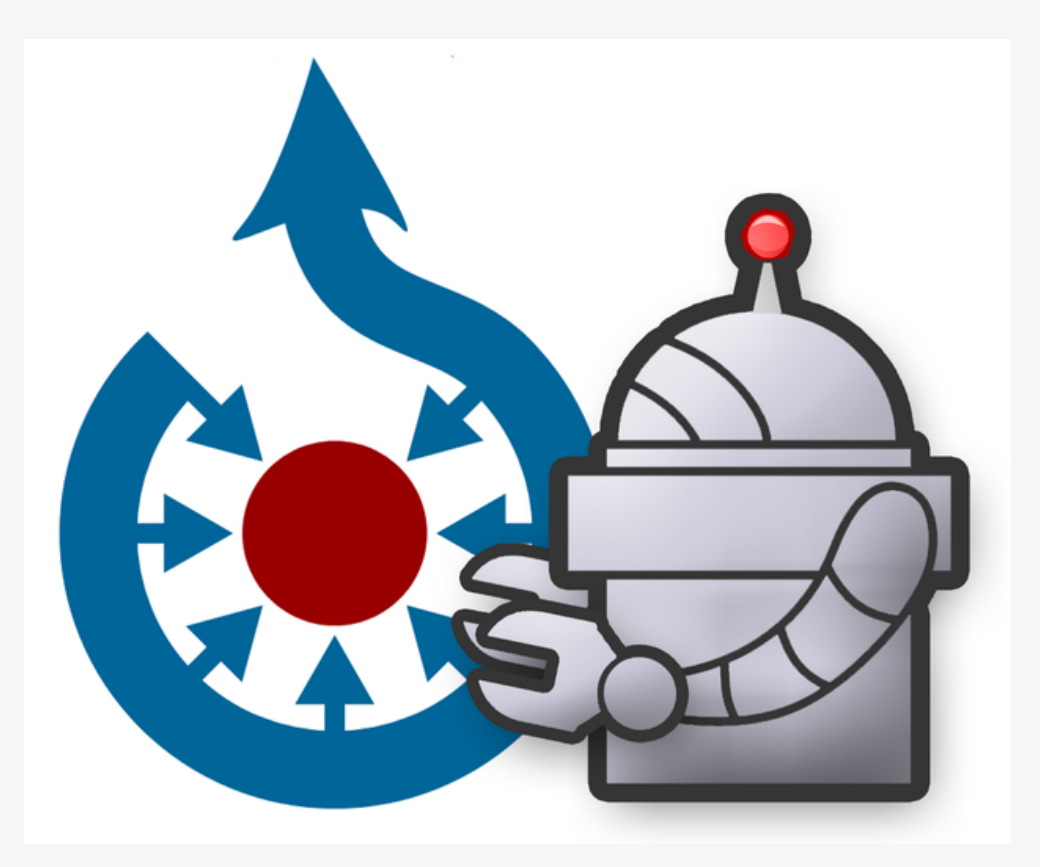

# **Les robots**

Tâches répétitives

#### Mise à jour de données

# **Licence libre ?**

**Héberger ses créations sur Commons = les placer sous une licence libre ou dans le domaine public**

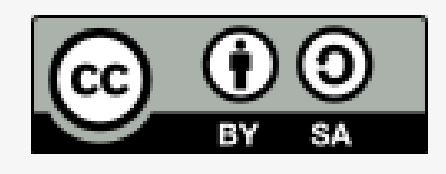

Libre ≠ absence de droit

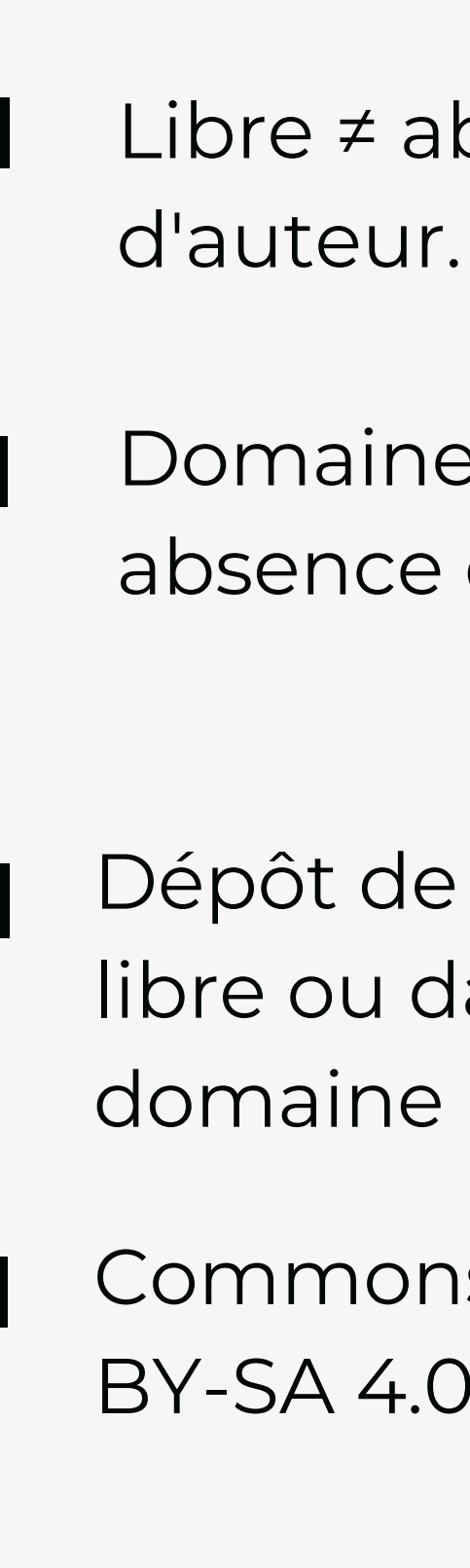

Domaine public et licence CC-0 = absence de droits d'auteurs

Dépôt de son travail sous licence libre ou dans l'équivalent du domaine public

[Commons](https://creativecommons.org/licenses/by-sa/3.0/deed.fr) = surtout licence CC BY-SA 4.0 (proposée par défaut).

# **Licences de Commons**

- Usage
- Étude
- Modifications / créations dérivées
- Redistribution

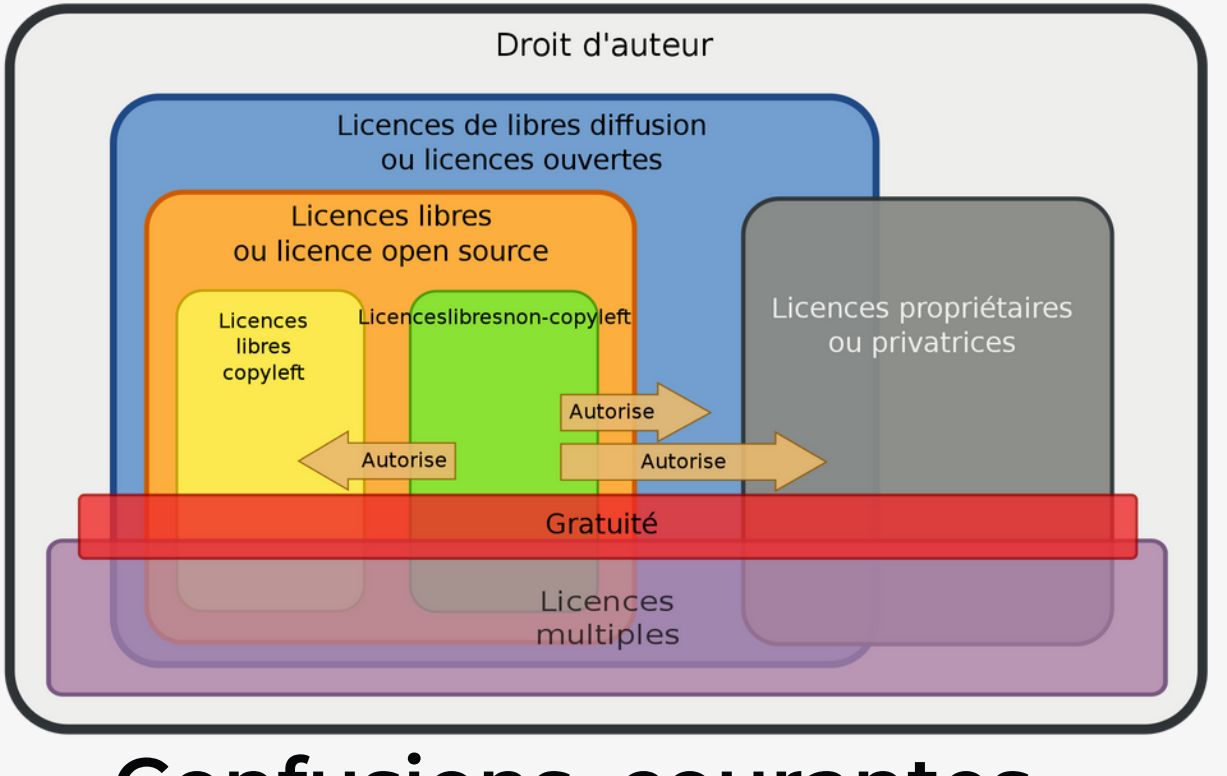

autorisent :

**Confusions courantes**

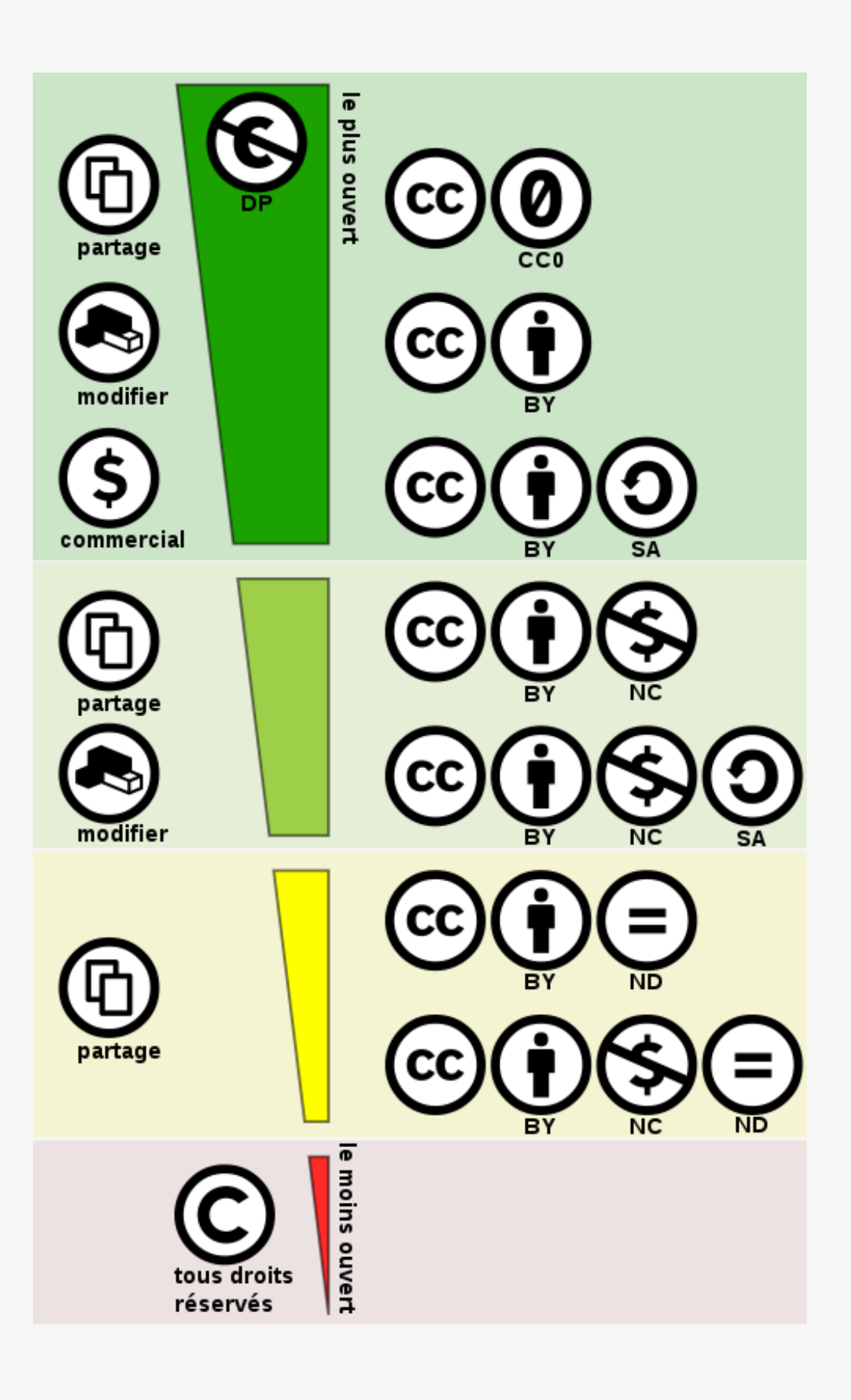

# Ajouter du contenu dans Commons **Ajouter du contenu dans Commons**

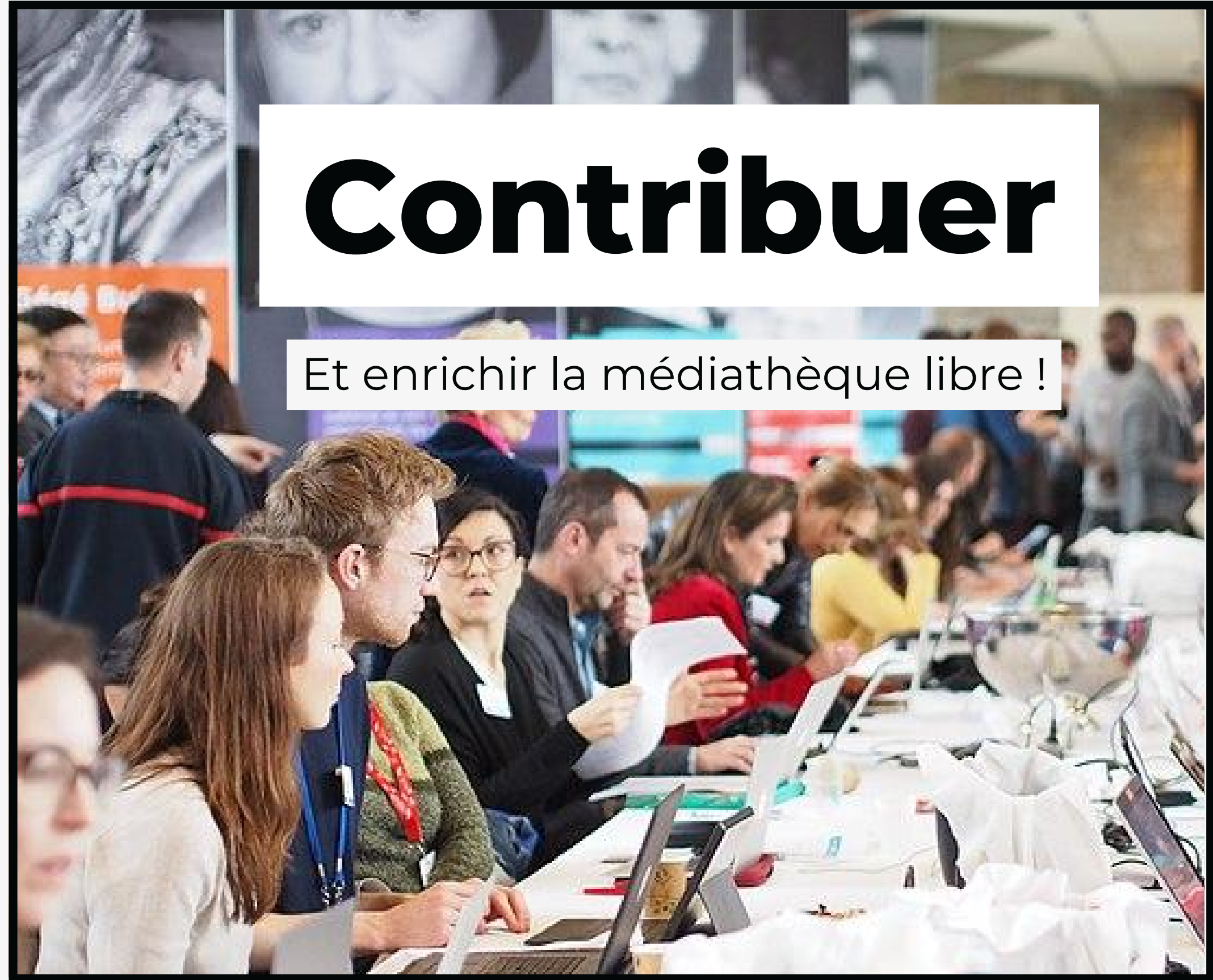

Ph. Wikina d e, C.C. b y S.A. 4.0.

Cliquer sur ce lien (en haut et à droite de l'interface)

#### Créer un compte Langue: Deutsch | English | Esperanto | français | Nom d'utilisateur (aidez-moi à choisir) Entrez votre nom d'utilisateur Mot de passe Entrez un mot de passe Il est recommandé d'utiliser un mot de passe unique que vous n'utilisez sur aucun autre site web. Confirmez le mot de passe Entrez à nouveau le mot de passe Adresse de courriel (recommandée) Entrez votre adresse de courriel Un courriel est nécessaire pour récupérer votre compte en cas de perte de votre mot de passe.

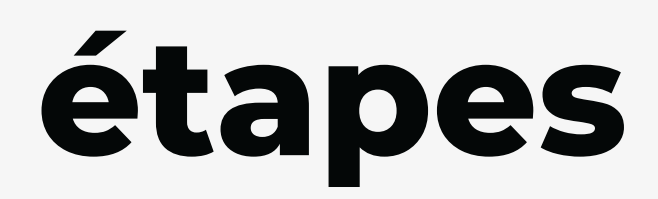

CAPTCHA Contrôle de sécurité (qu'est-ce que c'est ?)

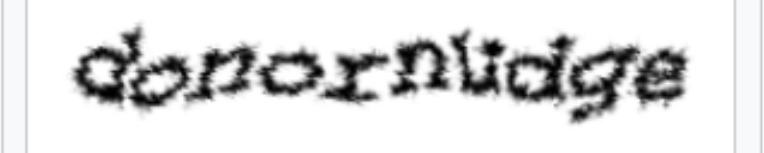

CActualiser

Entrez le texte que vous voyez sur l'

Créez votre compte

Remplir les champs Votre compte est créé

# **Créer un compte en trois étapes**

Ξ

Créer un compte

# **Importer son premier fichier**

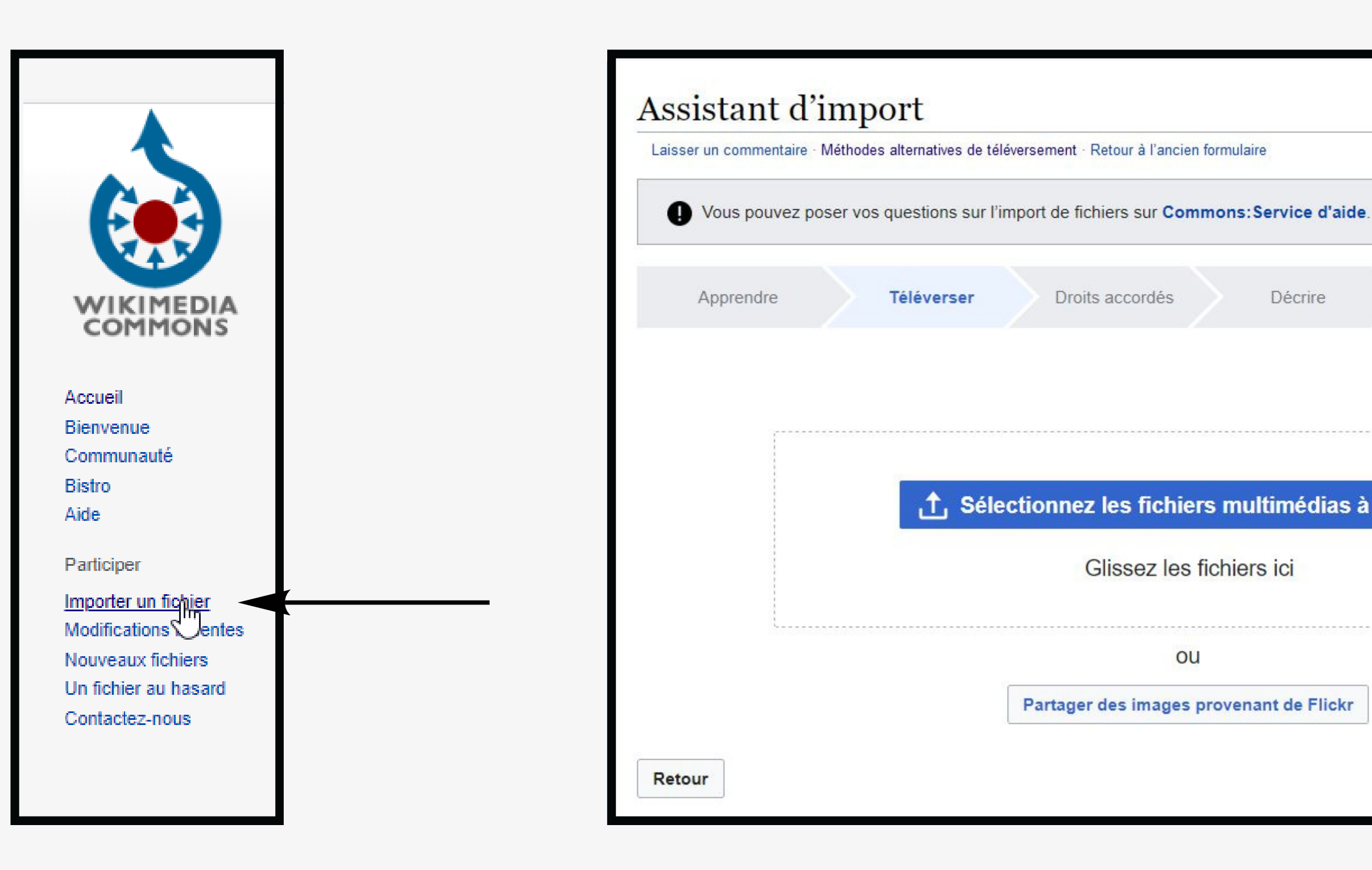

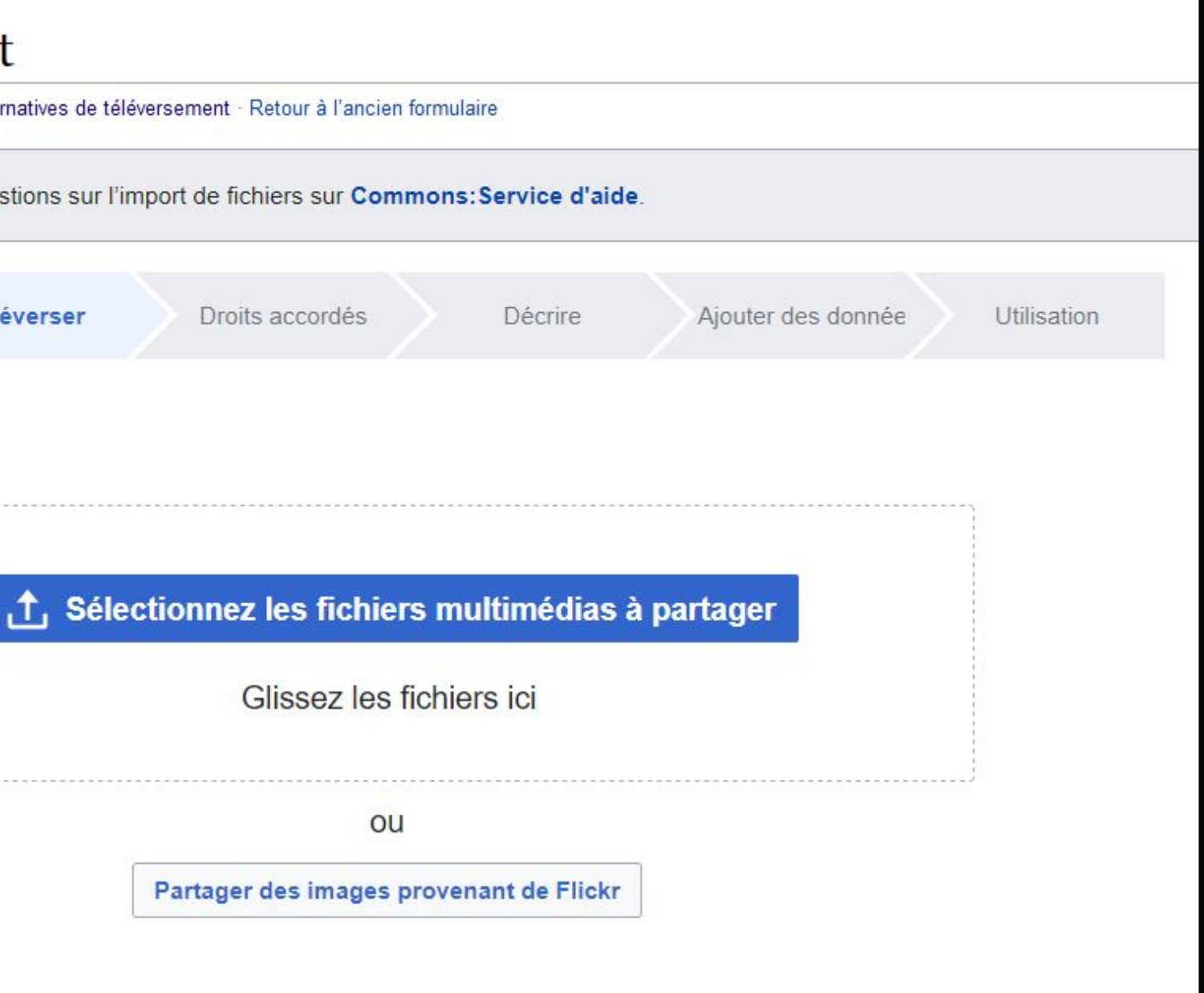

# **S'assurer de la réussite du téléversement**

#### Assistant d'import

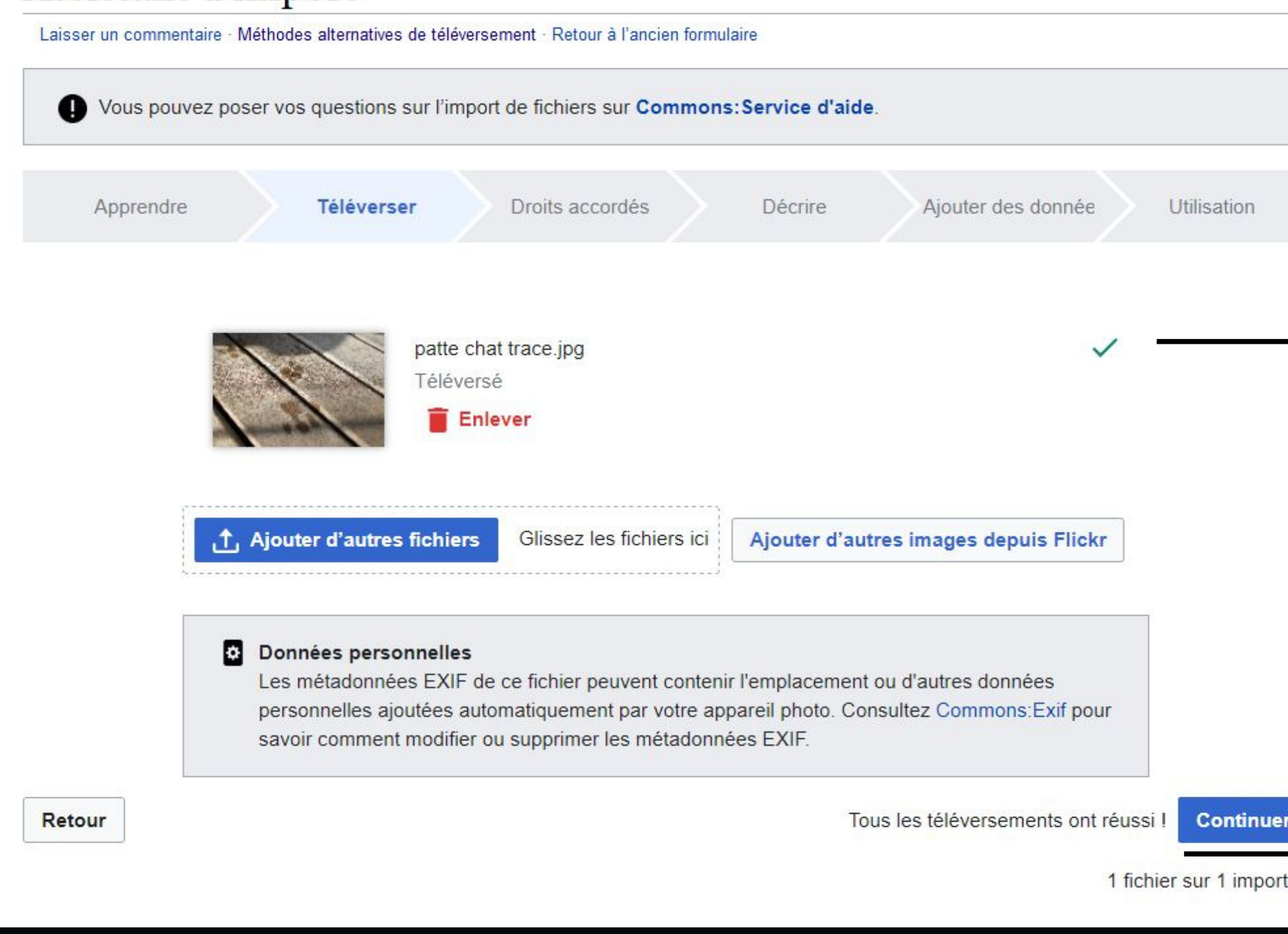

**Indique que l'image a bien été téléversée**

**Indique si une partie des téléversements ont échoué (en cas d'import de masse)**

# **Choisir une licence de publication**

**Si vous avez créé vous-même le fichier : choisir une licence (par défaut, CC by SA 4.0)**

**Si vous n'avez pas créé vousmême le fichier : s'assurer que ses droits d'auteurs permettent de l'importer dans Commons (ex : domaine public)**

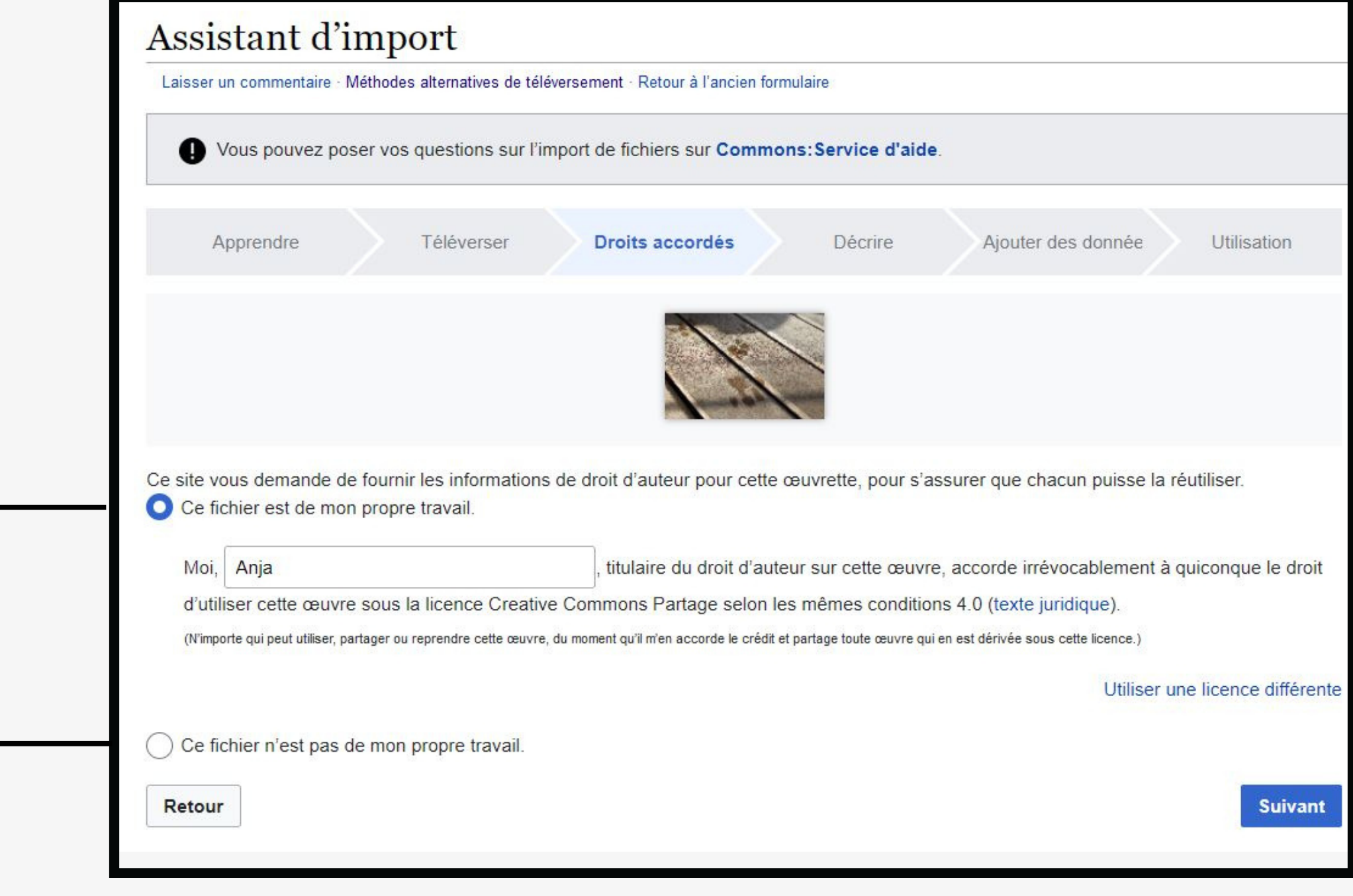

### **Catégoriser Identifier et nommer les photographies**

Chaque fichier de Commons est lié à au moins une catégorie.

Fichiers impossibles à retrouver si non catégorisés ou mal placés

Fichiers mal nommés = inutilisables

# **Fichiers ne respectant pas le droit d'auteur / pas**

**assez précis ?**

Fichiers supprimés par les administrateurs

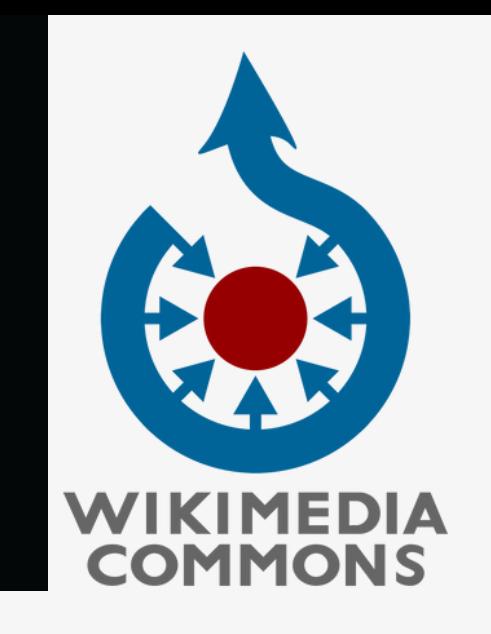

# **[À](https://www.cnrtl.fr/definition/%C3%A0) vérifier pour importer un fichier**

# **Titre, description et catégories**

**Titre présent dans tous les autres supports de réutilisation**

**Apparaît en légende sous l'image sur les supports de réutilisation (Wikipédia, Wikidata, etc...)**

**Description utile aux personnes aveugles ou malvoyantes**

**Permet de grouper le fichier avec des fichiers similaires**

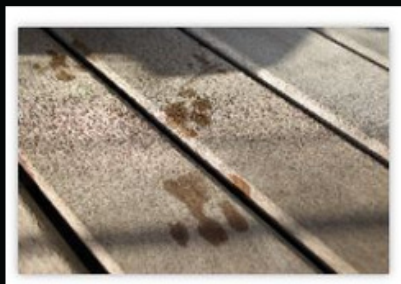

**Enlever** 

#### **Titre de l'image**

Créez un titre descriptif unique en utilisant un langage clair avec des espaces. Omettez l'extension du fichier dans le cas où il y en aurait une.

Empreintes de chat sur bois

#### Légende

francais

Ajouter une légende sur une ligne, décrivant ce que ce fichier représente, et incluant les informations les plus importantes

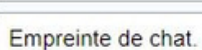

+ Ajouter une légende dans une autre langue

#### **Description**

Fournir toutes les informations permettant aux autres de comprendre ce que représente ce fichier.

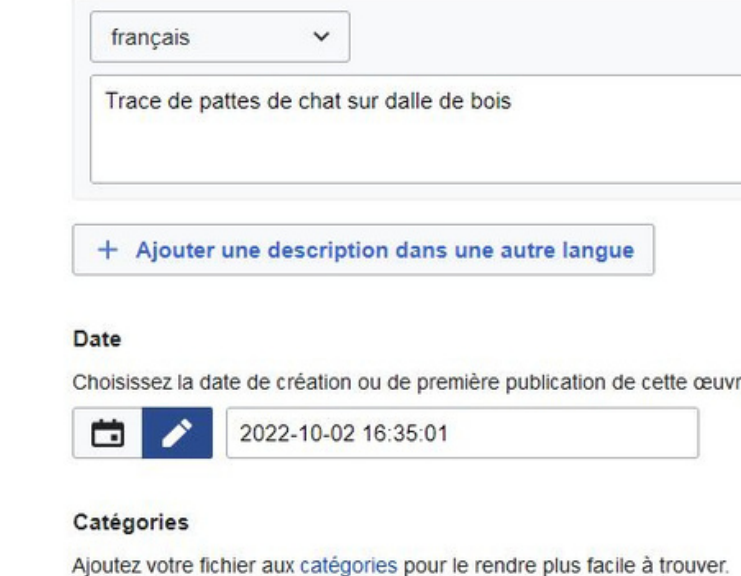

Mois de la médecine vétérinaire 2022  $\mathsf{X}$ ) Ajouter une catégorie.

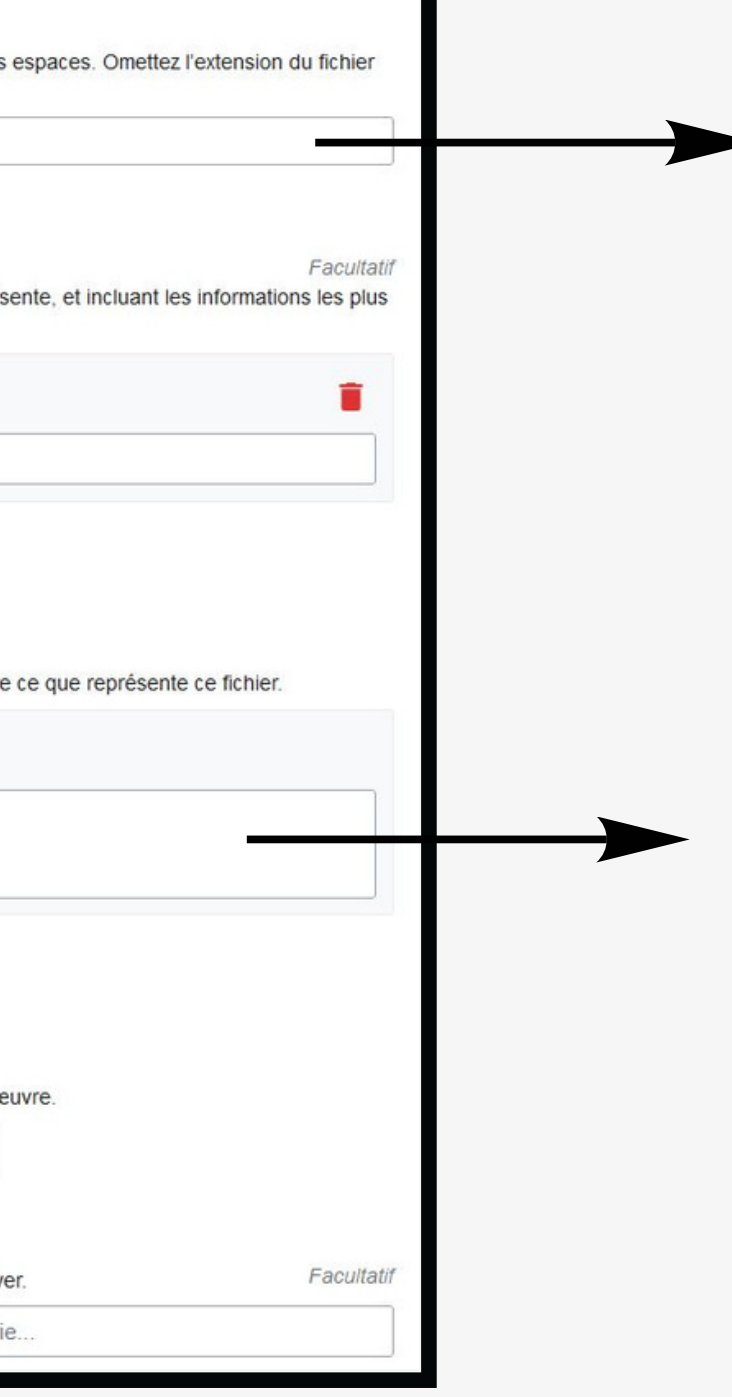

# **Données structurées**

**Lier le fichier avec les éléments de Wikidata qui le décrivent**

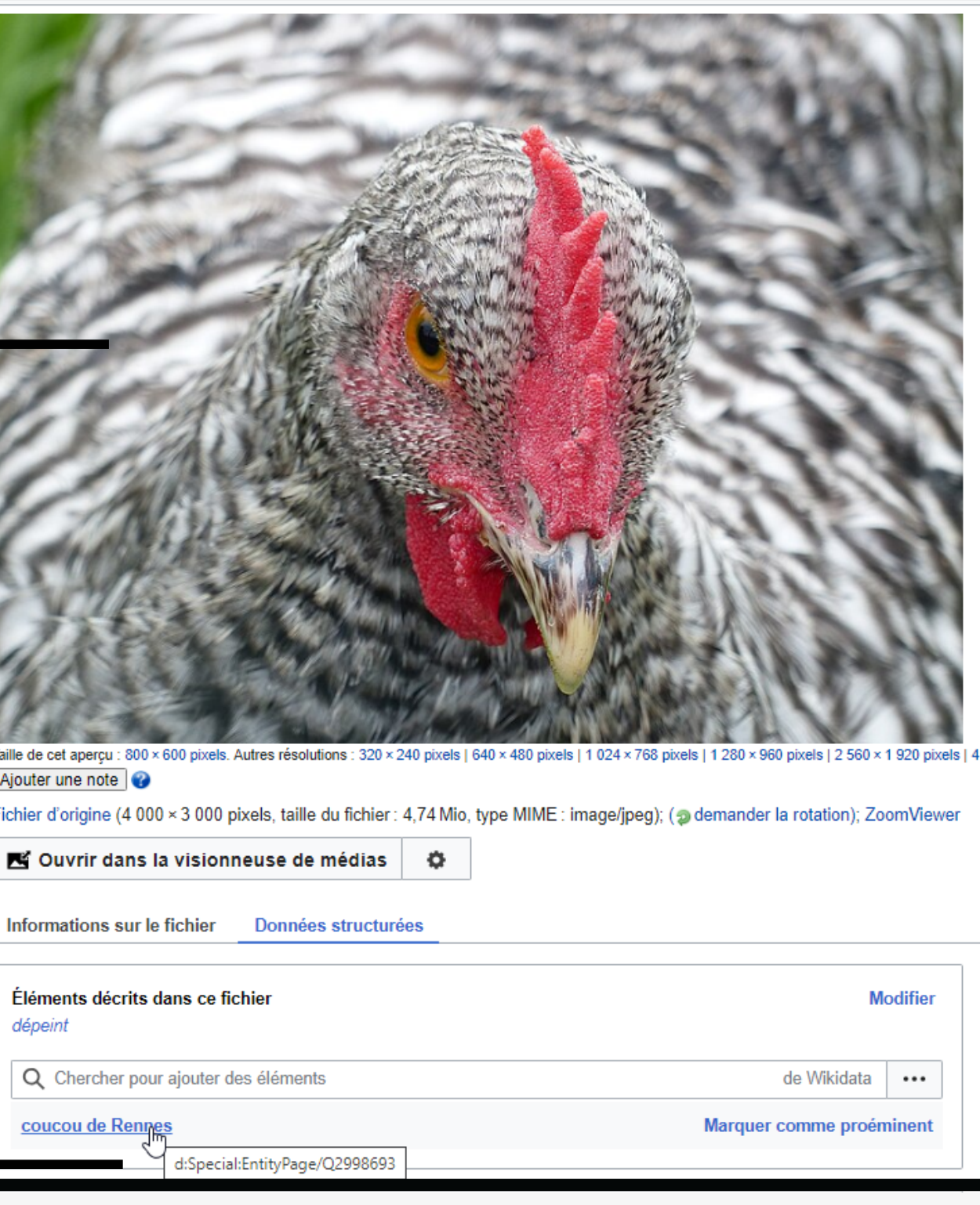

Ajouter une not Fichier d'origine

Informations

dépeint

coucou de F

**Rechercher si le fichier décrit une entité présente dans Wikidata**

**N'hésitez pas à contribuer !** contribuer  $\sqrt{0}$ Das N'hésitez

# Merci beaucoup

**Nous vous souhaitons d'excellentes** contributions à Wikimédia Commons!

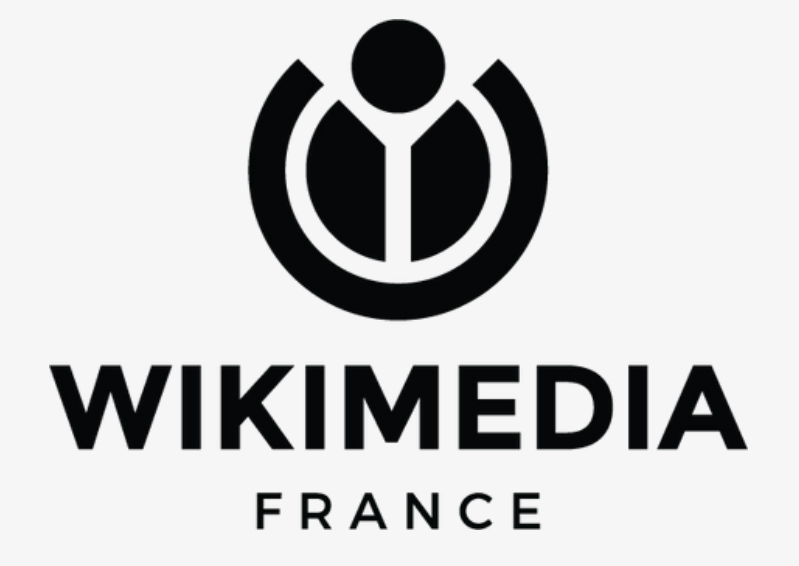